## **What about IMDS?** By: Mike Scarpelli QA Manager

Everseal Gasket Inc.

The International Material Data System (IMDS) was created as a joint venture project of Audi, BMW, Daimler Chrysler, Ford, Opel, Porsche, VW and EDS to provide a secure online database of Material Data Sheets attached to OEM part numbers. This system was set up to allow the automobile companies to comply with the voluntary EU directive that 95% of a vehicle be reuseable by 2015. It also simplifies current RoHS Directive compliance by automatically highlighting restricted substances on the MDS.

The system allows material manufacturers to control who has access to their Material Data Sheets, and for using ingredient percentage ranges to protect formulas from competitors. Composition, distribution and storage are all accomplished within the system.

## **Getting Started:**

Participants need to direct their browser to www.mdsystem.com/html/en/home\_en.htm and click "System" and "Online Registration", if you are not sure whether your company is registered, follow the instructions on the home page. I would recommend downloading the IMDS User Manual .pdf file to assist you with navigating the system.

FABRICATORS: After you receive your user name, account ID number and password you can log on to the system by clicking "System Access" then "Log On". Once you are logged on you can create an MDS. I usually call the material manufacturer and request an MDS be sent to your company's account ID number. You can also request one by using the MDS Request function. After receiving the MDS just attach it to your part number ("Component") as a "Material" by looking it up by material number, description or trade name. Don't forget to answer the "Polymeric parts marking" question, we have had to go back and modify several MDSs because we did not know this was a requirement.

When you have completed the MDS, look up your customers name and send the MDS to them for approval. Don't worry about making a mistake because the system automatically checks your work and if it finds an error it tells you about it and gives you a link to the incorrect section so you can fix it. Then you just "Next" back to the last screen and click "Send". You can check on the approval status of your MDS by checking your "Messages".

MANUFACTURERS: All raw material suppliers to OEM automotive should already have an IMDS account. If not, set one up as described above. Then set up your product as a "Material" by adding ingredients to the "tree". The system has a listing of every "Basic Substance" and you build the MDS from this list. The automatic MDS checking features will advise if any mistakes are made and assist you with the corrections. If any substance is restricted, your customers may not approve the MDS. Some customers may allow some flexibility in what substances are allowable but manufacturers should have a plan in place to replace that ingredient if possible. When a request for an MDS is received from a customer, the manufacturer simply sends that MDS via the system to the requestor who has the responsibility to attach the MDS to the part number specific MDS they are composing for their customer.

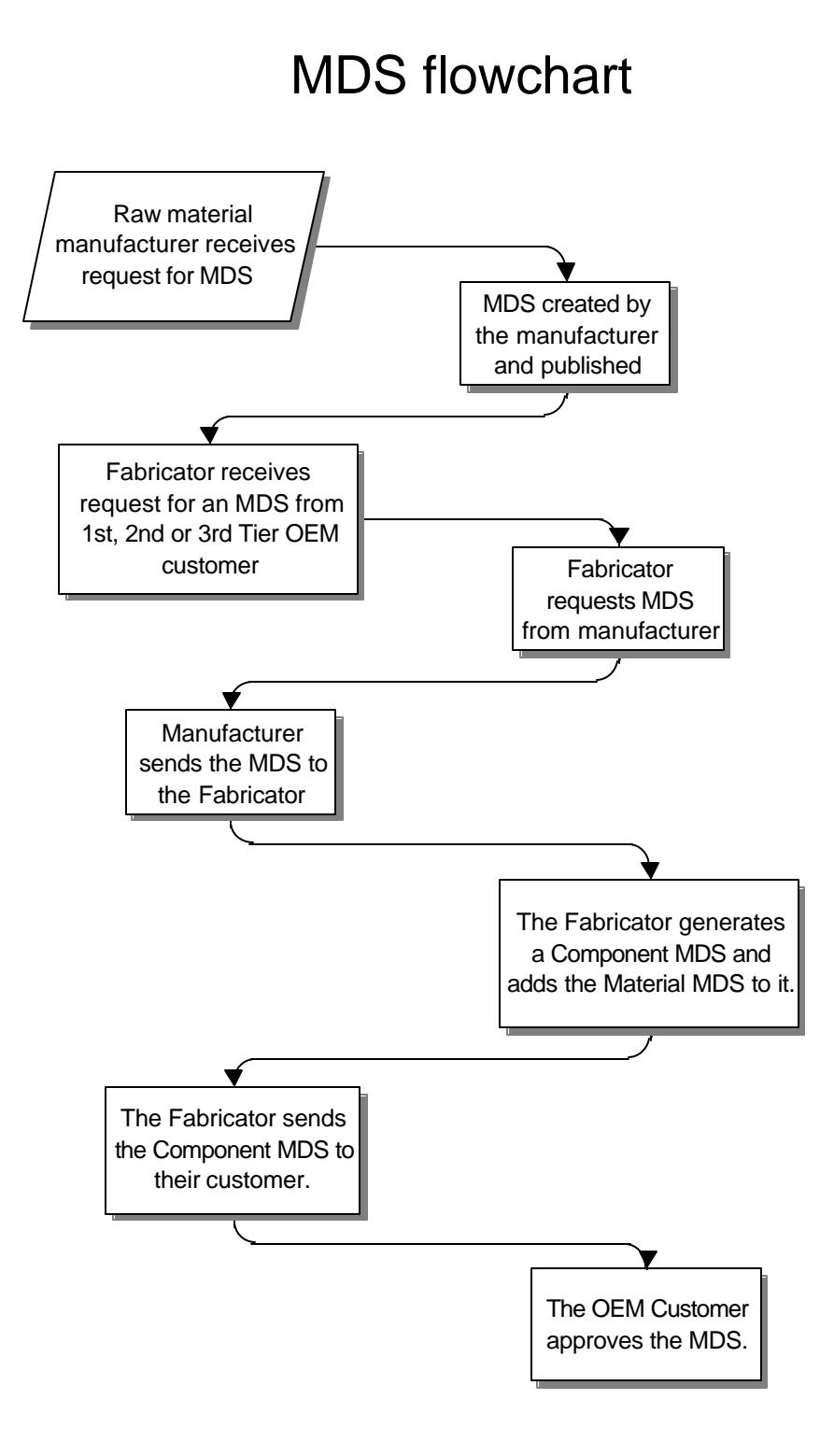